## **Restore Domain Notification Settings**

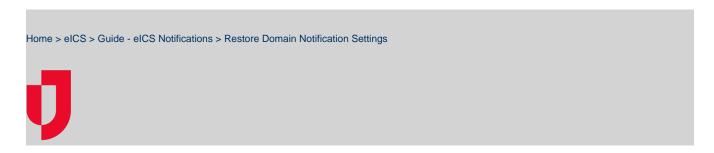

As a Domain Administrator, you can discard changes to a notification template and restore the default system settings. When you restore the default, it is applied to the selected notification, incident, and channel type only. It does not affect other notifications.

**Important**: Any previsions revisions you or another Domain Administrator made to the content is overwritten.

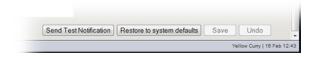

## **Helpful Links**

Juvare.com

**Juvare Training Center** 

**Announcements** 

**Community Resources** 

## To restore domain notification settings

- 1. Point to **Settings** and select **Domain Notifications**. The *Domain Notifications* page opens.
- 2. If appropriate, in the **Domain** list, click the name of the domain you want to test.
- 3. In the **Notification type** list, select the template or situation in which the notification will be sent.
- 4. Select the Incident Type (Actual or Drill).
- 5. Select the Channel (Email, Pager/SMS, or Voice).
- 6. Click Restore to system defaults.